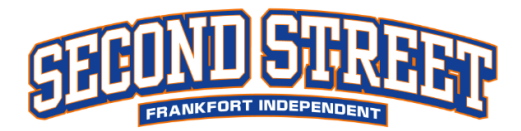

## **How to Create and Login to Parent Account**

### **Creating an Account**

**Step 1:** If you completed the **Summit Parent [Account](https://docs.google.com/forms/d/e/1FAIpQLSetFJuE9ZXAXeIanpnR7hZFUBRDJGGufzIhaLD7G1SJ27hBtw/viewform?usp=sf_link) form**, you should have received an email from Summit that looks like the image below. (Please check your junk folder.)

**Step 2:** In that email click "Log in."

**Step 3:** Use the email you used to create the account and create a password. Hit continue to save your new parent account.

# Your student is using a new tool at **Second Street School**

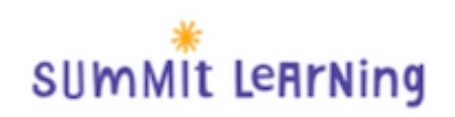

### Dear Parent or Guardian,

You're getting this email because your student is signed up to use the Summit Learning Platform at Second Street School this year.

The Summit Learning Platform is an online tool that was developed by teachers. It helps students work at their own pace, set goals, and create plans to reach those goals. It also helps teachers understand their students' progress and give each student a path to success.

You can log in anytime to see what your student is working on and follow their progress.

Learn More

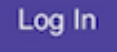

**Step 4:** Go to [www.summitlearning.org](http://www.summitlearning.org) and click login. (See image below)

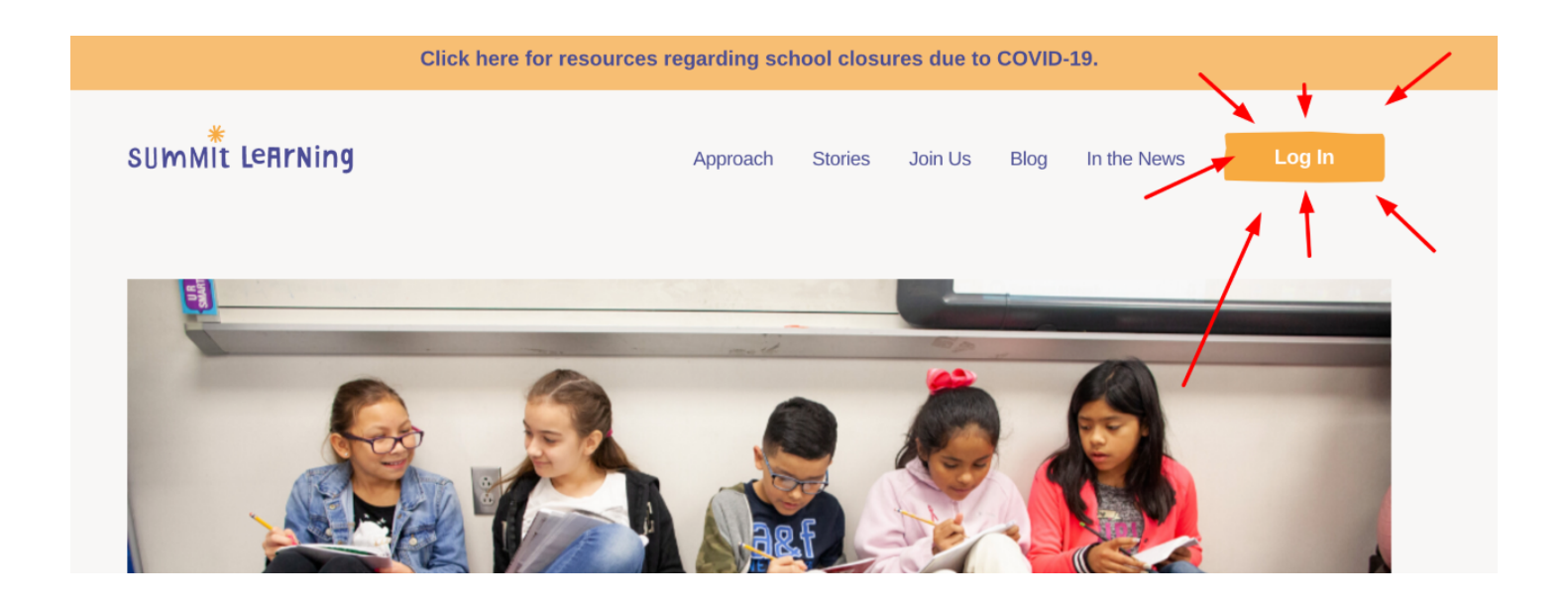

#### **Step 5:** Click "Parent Login" in the top right corner. (See image below)

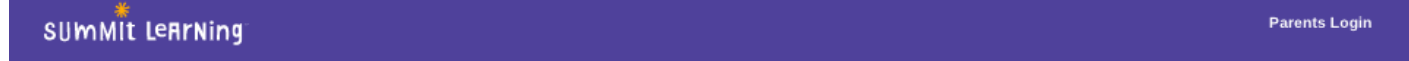

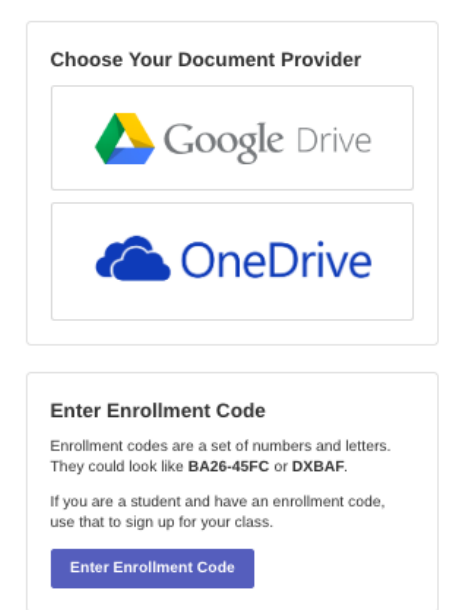

**Step 6:** Use the email and password you used to create the account, and login using the screen b e l o w.

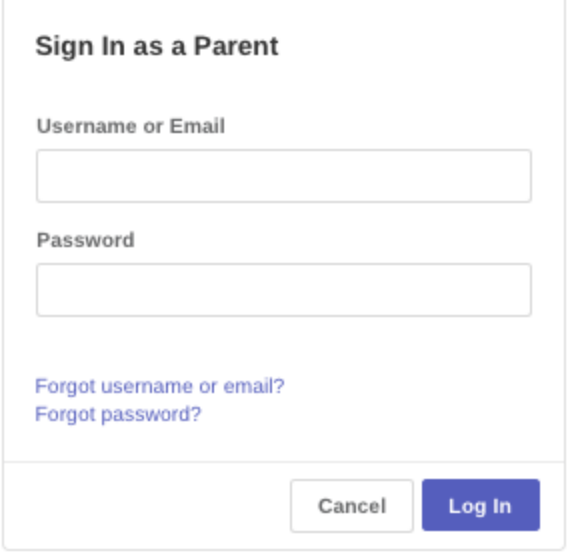